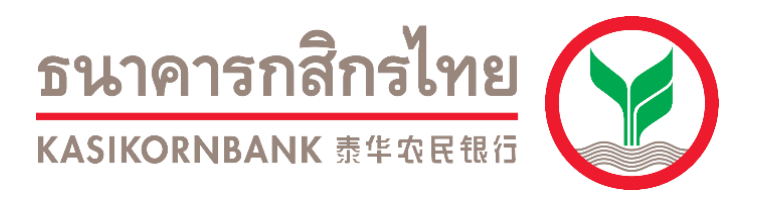

## **การช าระเงินผ่านระบบ Bill Payment**

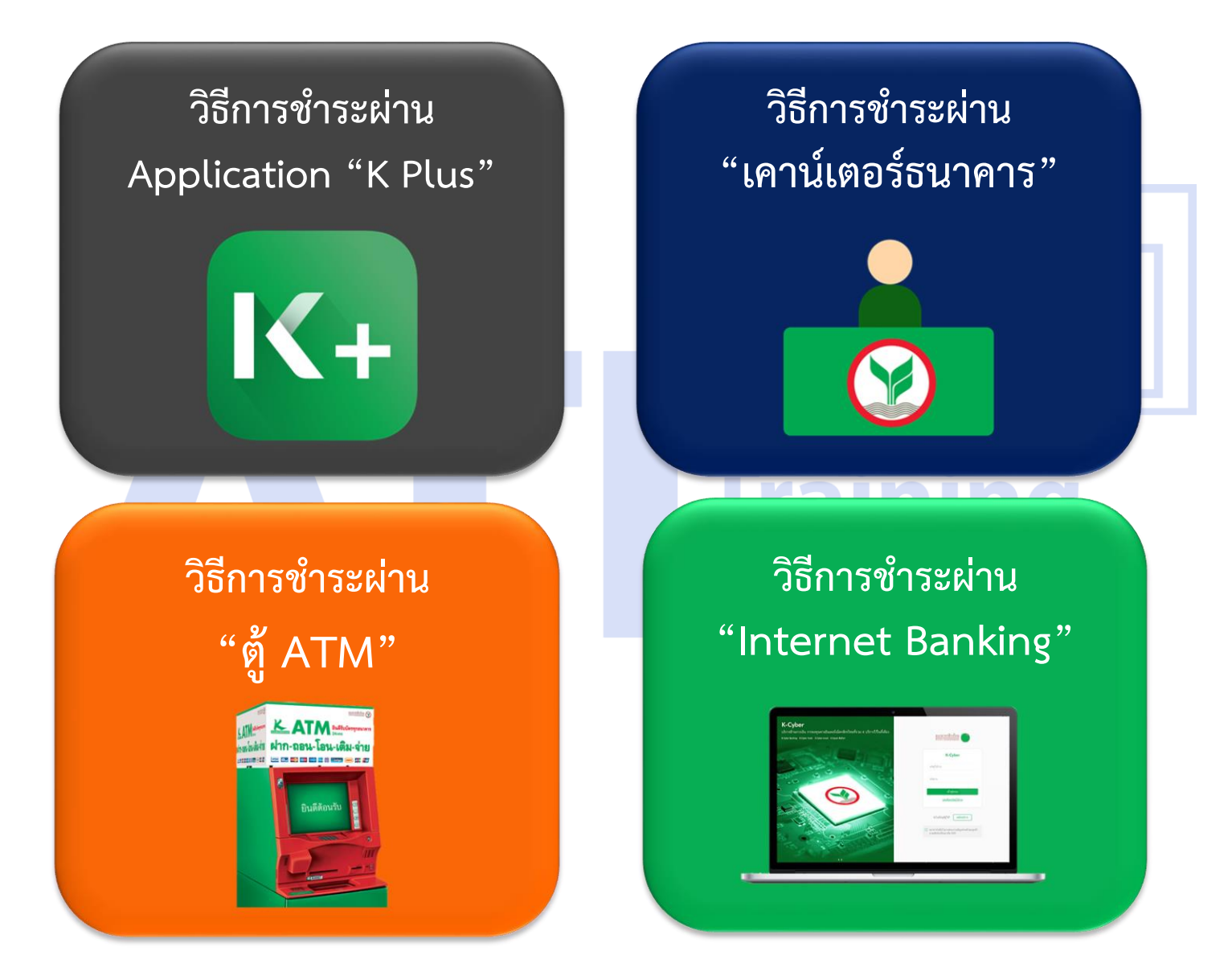

**วิธีการช าระผ่าน Application "K Plus"**

<span id="page-1-0"></span>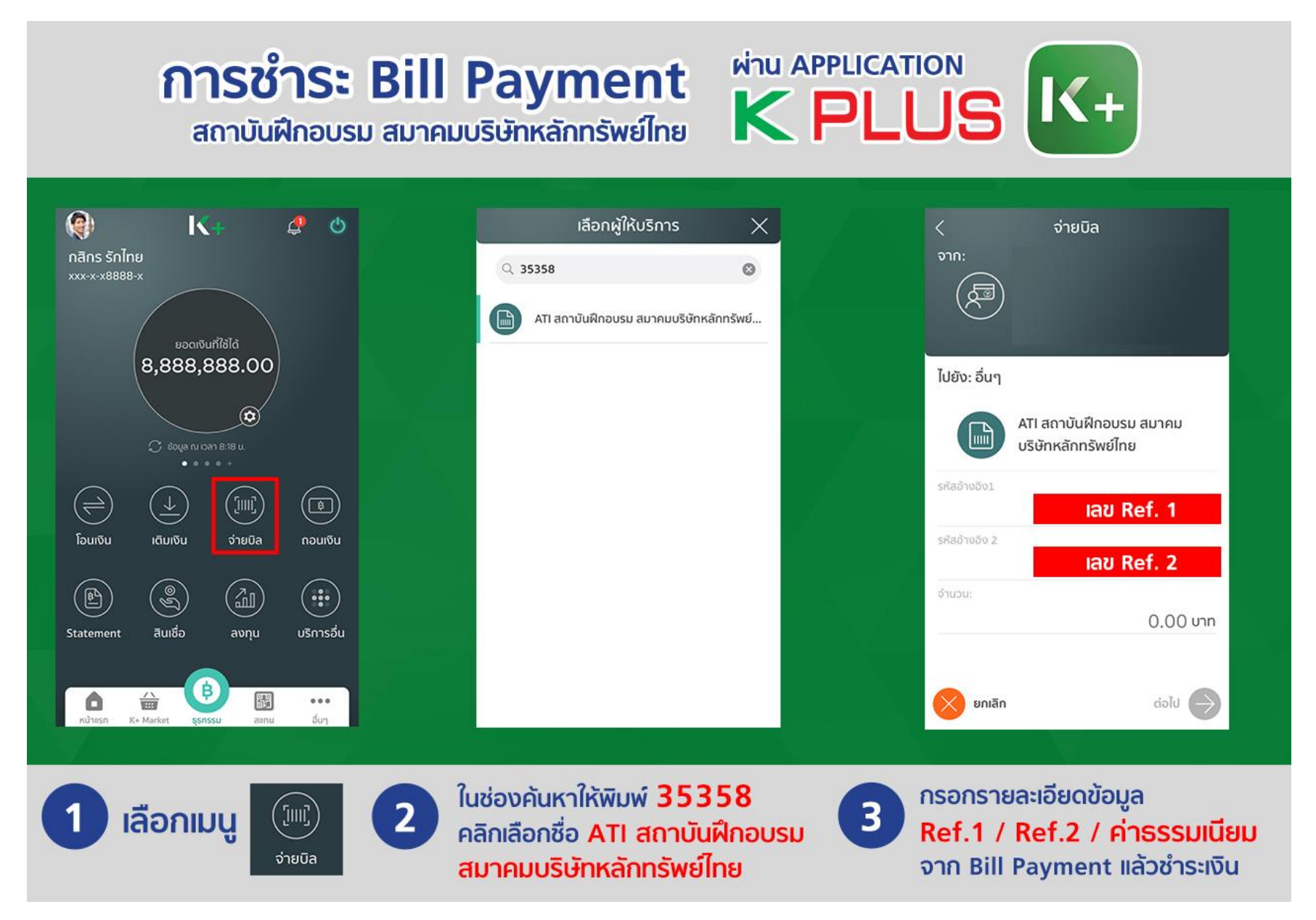

## <span id="page-2-0"></span>**วิธีการช าระผ่าน "เคาน์เตอร์ธนาคาร"**

1. เข้าสู่เว็บไซต์ [www](http://www.ati-asco.org/).ati-asco.org จากนั้นคลิกปุ่ม **ลงทะเบียนสมัครสอบ/อบรม**

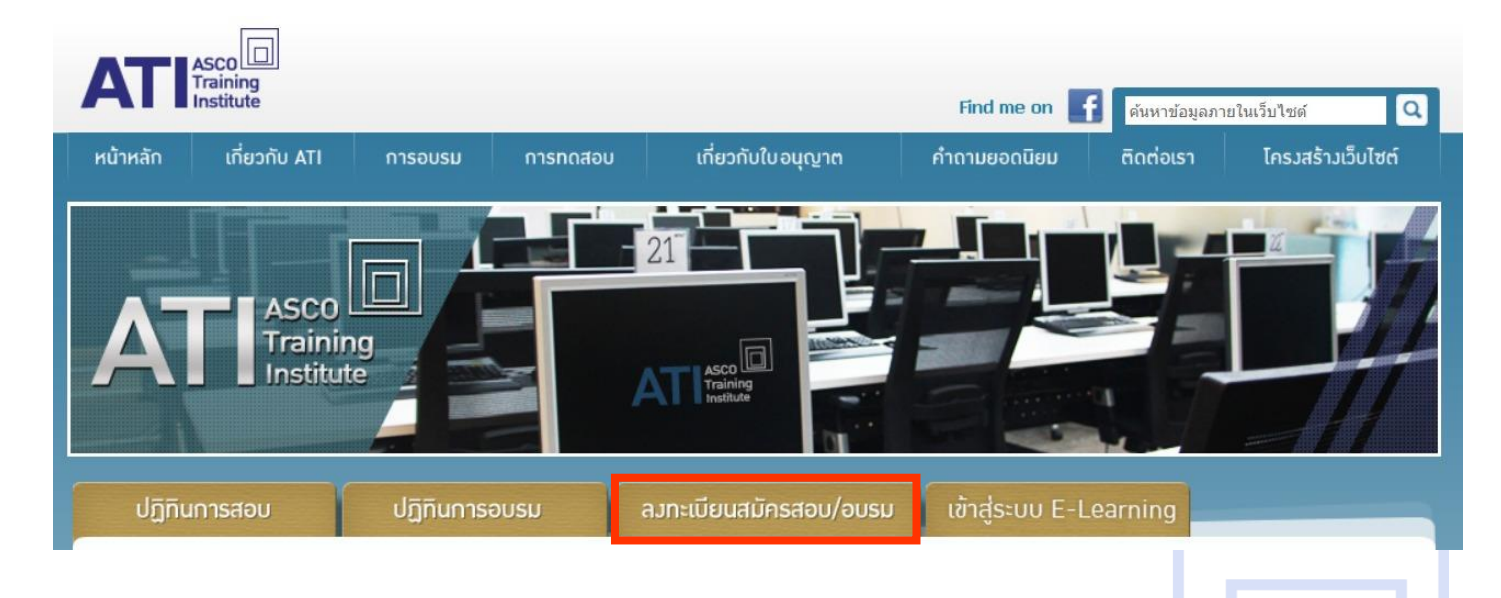

2. เข้าสู่ระบบสมาชิก โดยเข้าสู่ระบบโดย **Username เป็นเลขที่บัตรประชาชน // Password เป็นตามที่ตั้งไว้**

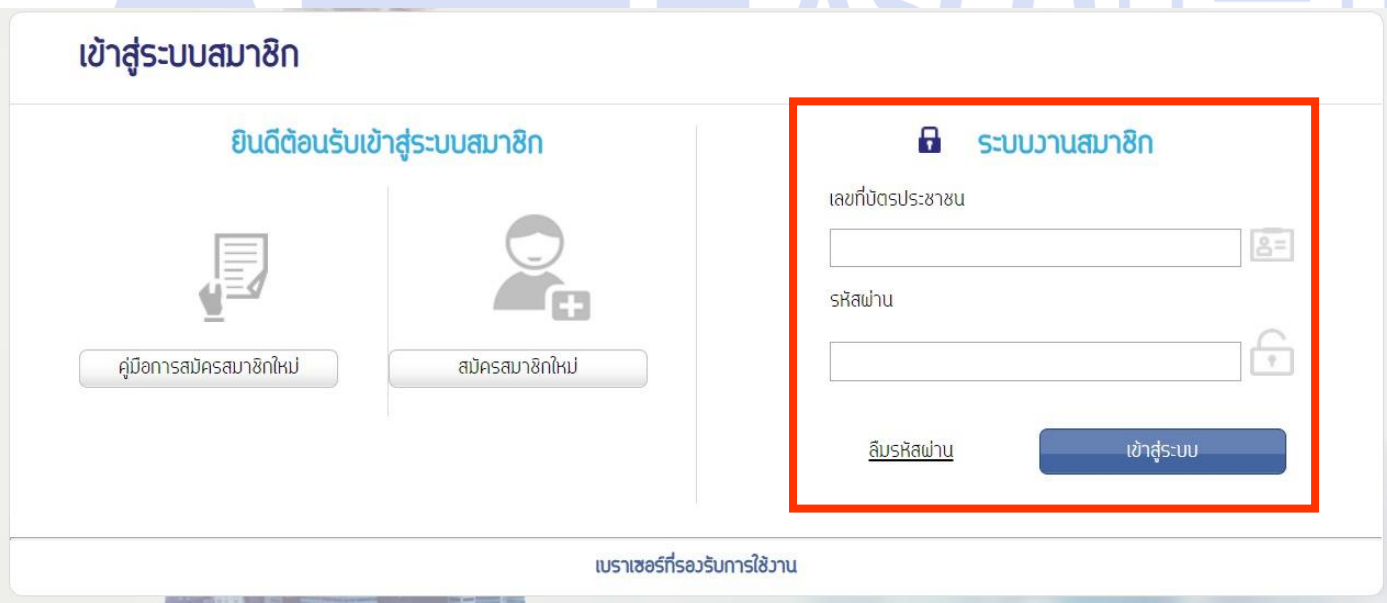

**3.** คลิกที่เมนู **ข้อมูลส่วนตัว (ชื่อคุณลูกค้า)** จากนั้นเลือกเมนู **ประวัติการสมัครและผลการอบรม/สอบ**

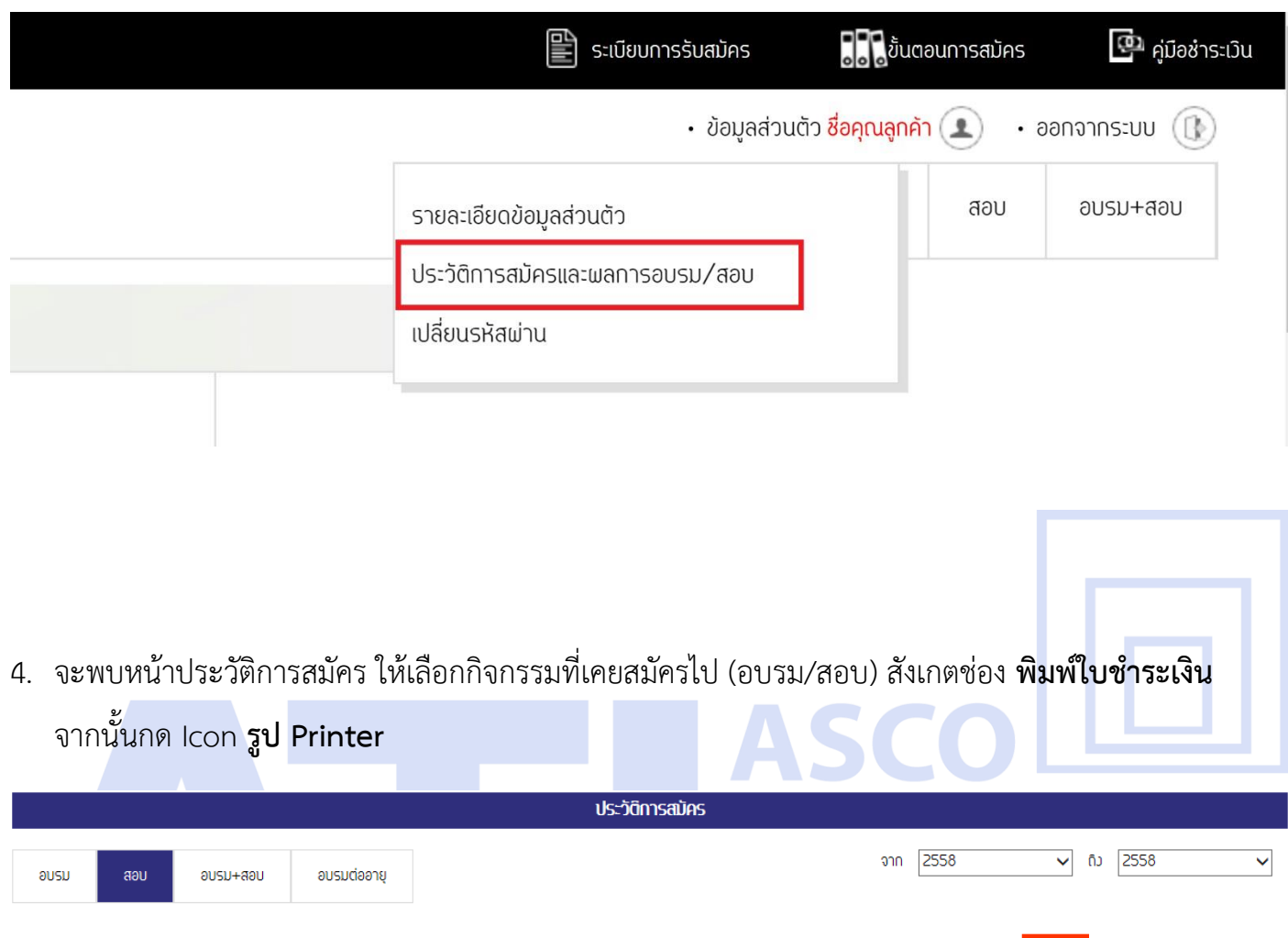

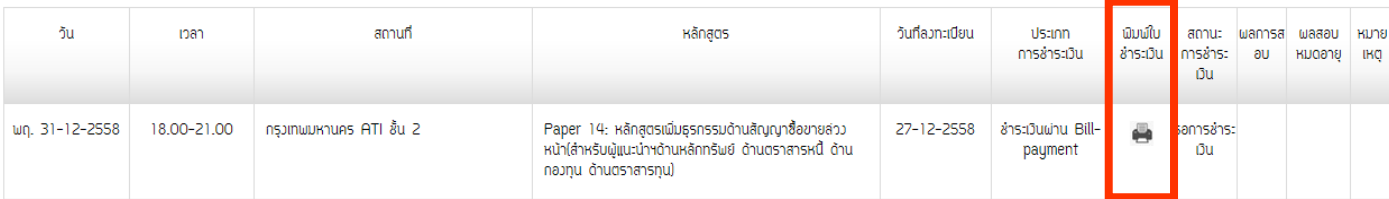

5. ระบบจะแสดงแบบฟอร์มชำระเงิน ให้ทำการ Print หรือ คัดลอกหน้าจอ แล้วนำไปแสดงกับเจ้าหน้าที่

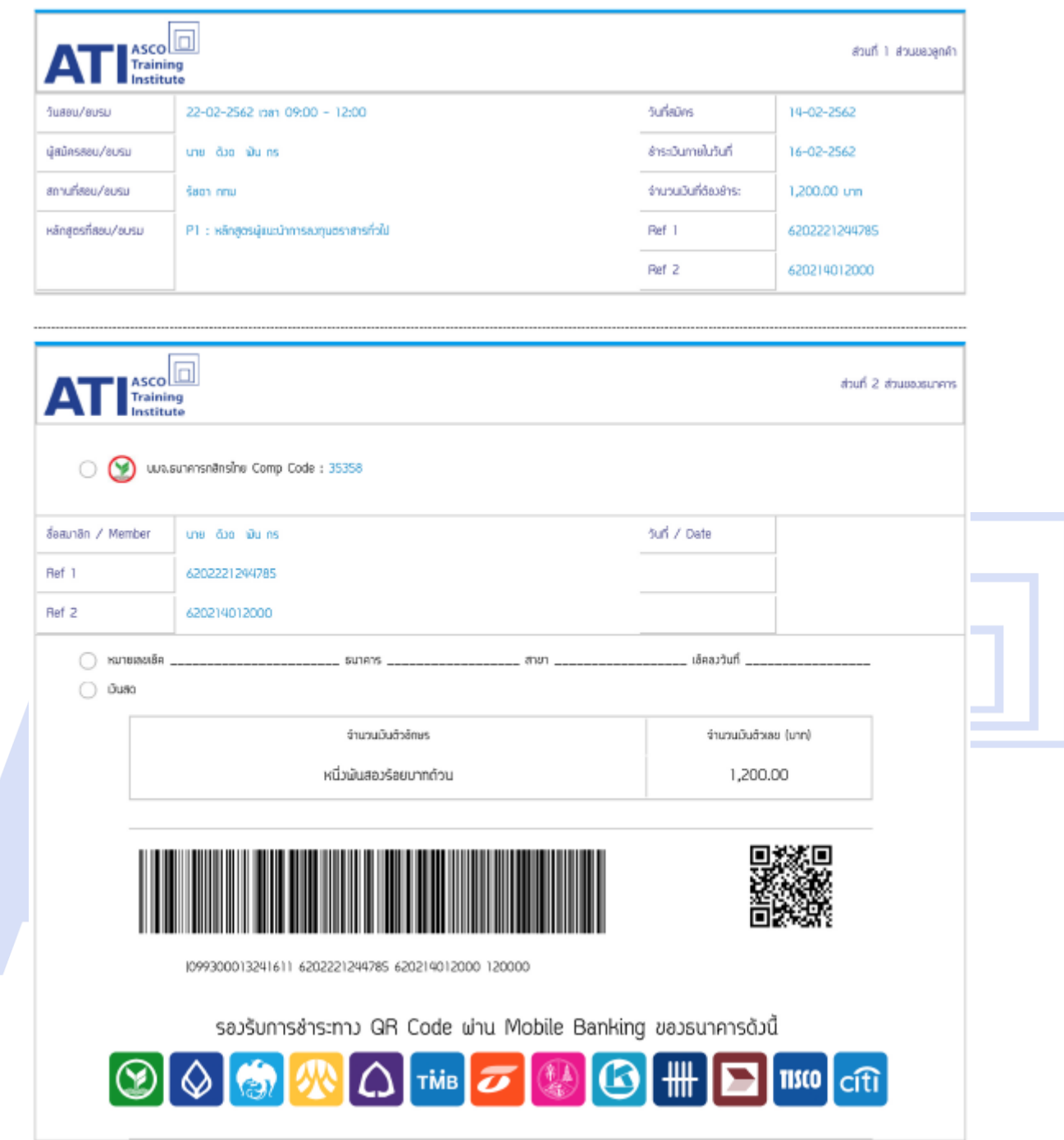

6. เมื่อชำระเงินแล้ว ในวันถัดไปจะมี E-Mail ยืนยันการสมัครไปยังท่าน ถือเป็นการเสร็จสิ้นการสมัคร

## **วิธีการช าระผ่าน "ATM"**

<span id="page-5-0"></span>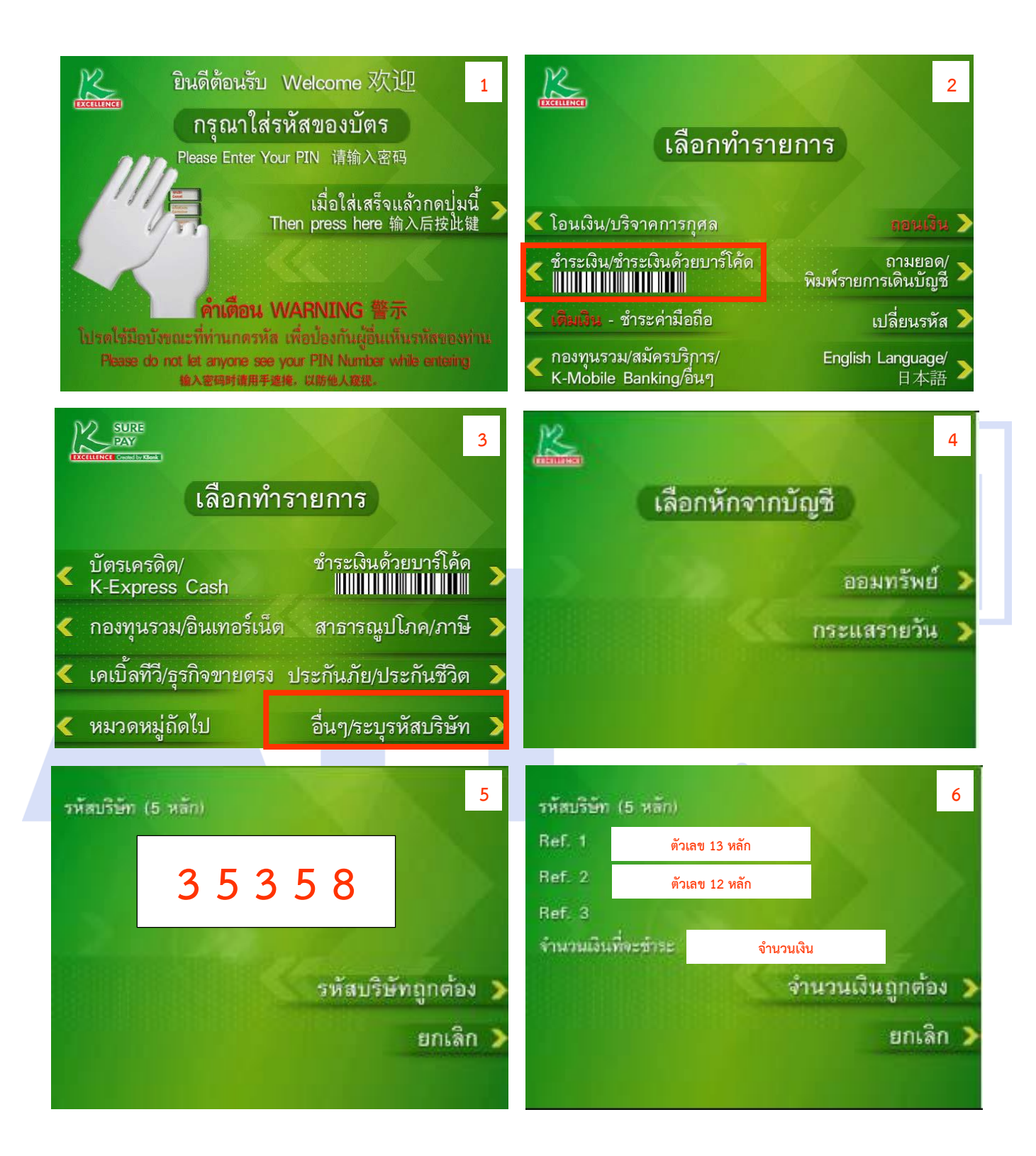